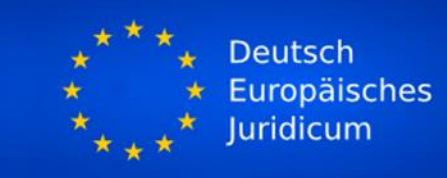

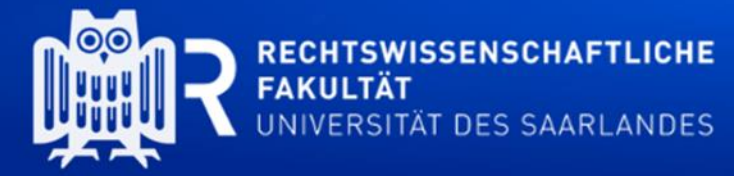

**DocScar** 

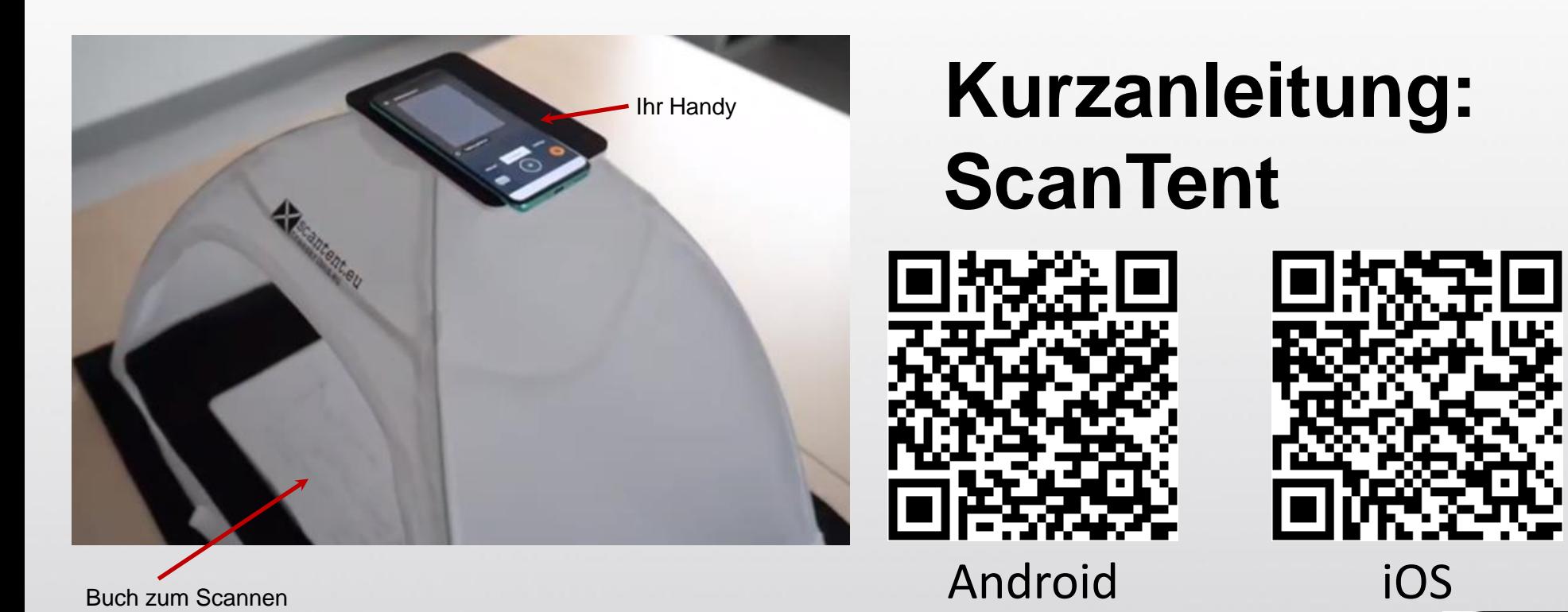

## **Professionelles Scannen mit Ihrem Handy - kostenlos**

1. Laden Sie sich die App DocScan auf Ihr Handy herunter.

2. Legen Sie das Buch, das Sie scannen möchten, in das Zelt. 3. Starten Sie die App. Klicken Sie auf das orangene Feld<sup>e</sup>, als Nächstes klicken Sie auf das blaue "+"+, um eine neue

Datei zu erstellen. Geben Sie der Datei einen Namen und klicken Sie auf "create document".

4. Legen Sie nun Ihr Handy auf das Zelt, wie auf dem Bild oben gezeigt; Sie sollten nun die entsprechende Seite des Buchs auf dem Bildschirm Ihres Handys sehen.

5. Klicken Sie nun auf "automatic" – das Program wird Bewegungen erkennen und automatisch den nächsten Scan starten, nachdem Sie die Seite umgeblättert haben.

6. Sobald Sie mit dem Scannen fertig sind oder falls Sie Ihre bisherigen Scans überprüfen möchten, klicken Sie auf Pause 7. Klicken Sie jetzt auf die orangene Taste und wählen Sie danach das Dokument aus.

8. Drücken Sie auf die 3 Punkte: für weitere Optionen, um die Datei weiter zu bearbeiten oder als PDF zu speichern.